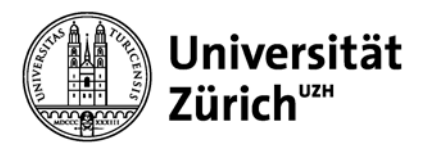

# **Literaturverwaltung mit Zotero**

22.05.2014, 17.30 – 20.00 Uhr

Christine Verhoustraeten

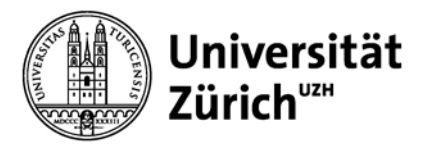

## **Überblick**

- 1. Zitierregel, Zitierstile: Grundlagen
- 2. Grundfunktionen eines Literaturverwaltungsprogrammes
- 3. Arbeiten mit Zotero
	- Referenzen erfassen
	- Referenzen organisieren
	- Referenzen verwenden in Textdokumenten (formatieren)
- 3. Zotero-Oberflächen und Gruppenbildung
- 4. Wichtiges in Kürze

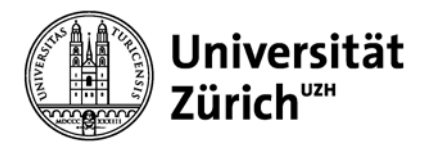

## **1. Zitierregel, Zitierstile: Grundlagen**

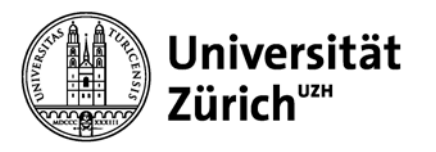

Welche bibliographischen Angaben in einem Literaturverzeichnis müssen für die folgenden Publikationsarten angegeben werden?

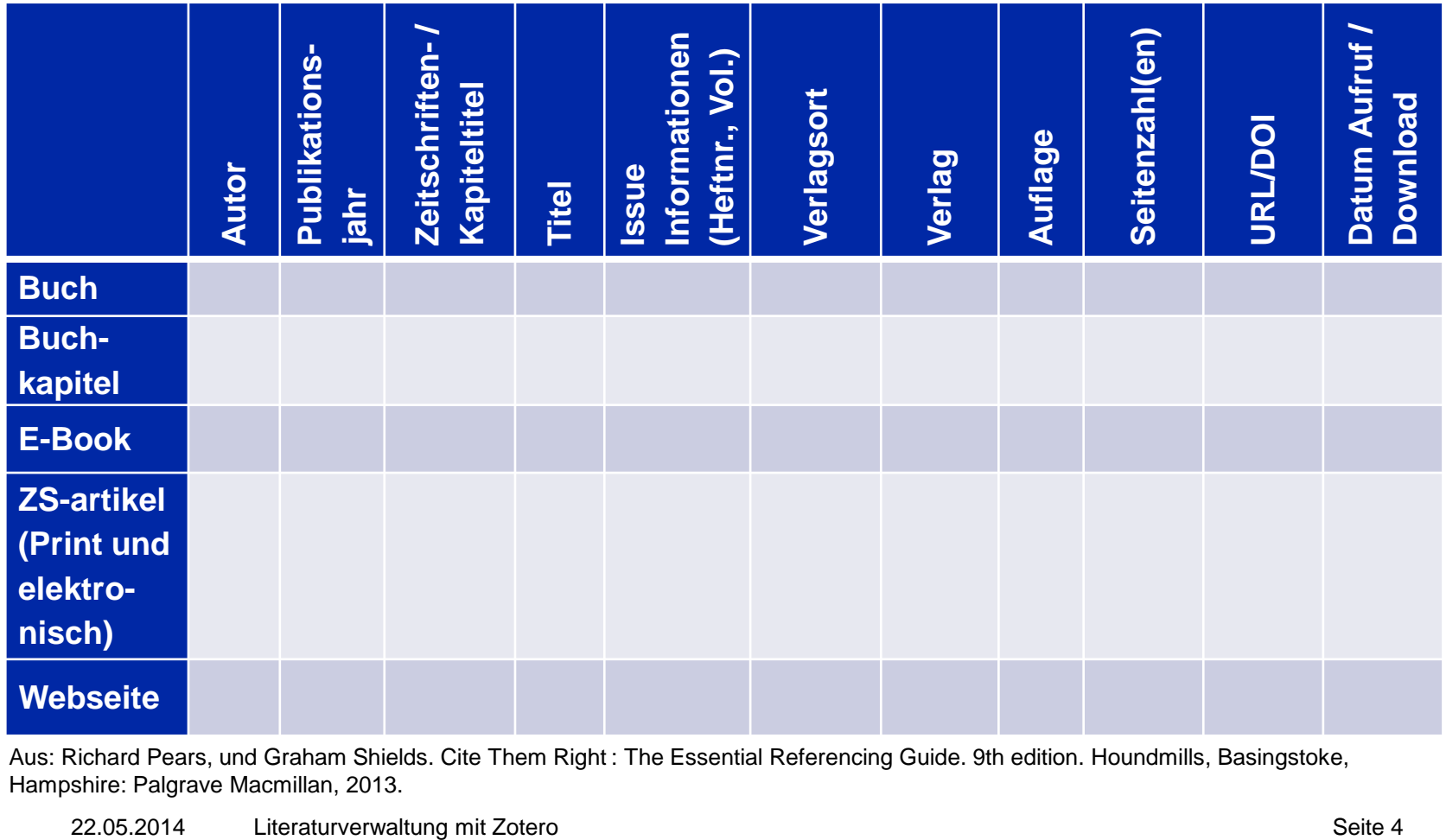

Aus: Richard Pears, und Graham Shields. Cite Them Right : The Essential Referencing Guide. 9th edition. Houndmills, Basingstoke, Hampshire: Palgrave Macmillan, 2013.

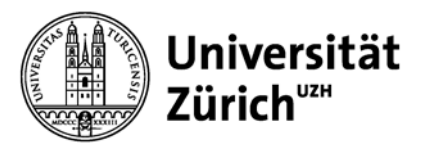

Welche bibliographischen Angaben in einem Literaturverzeichnis müssen für die folgenden Publikationsarten angegeben werden?

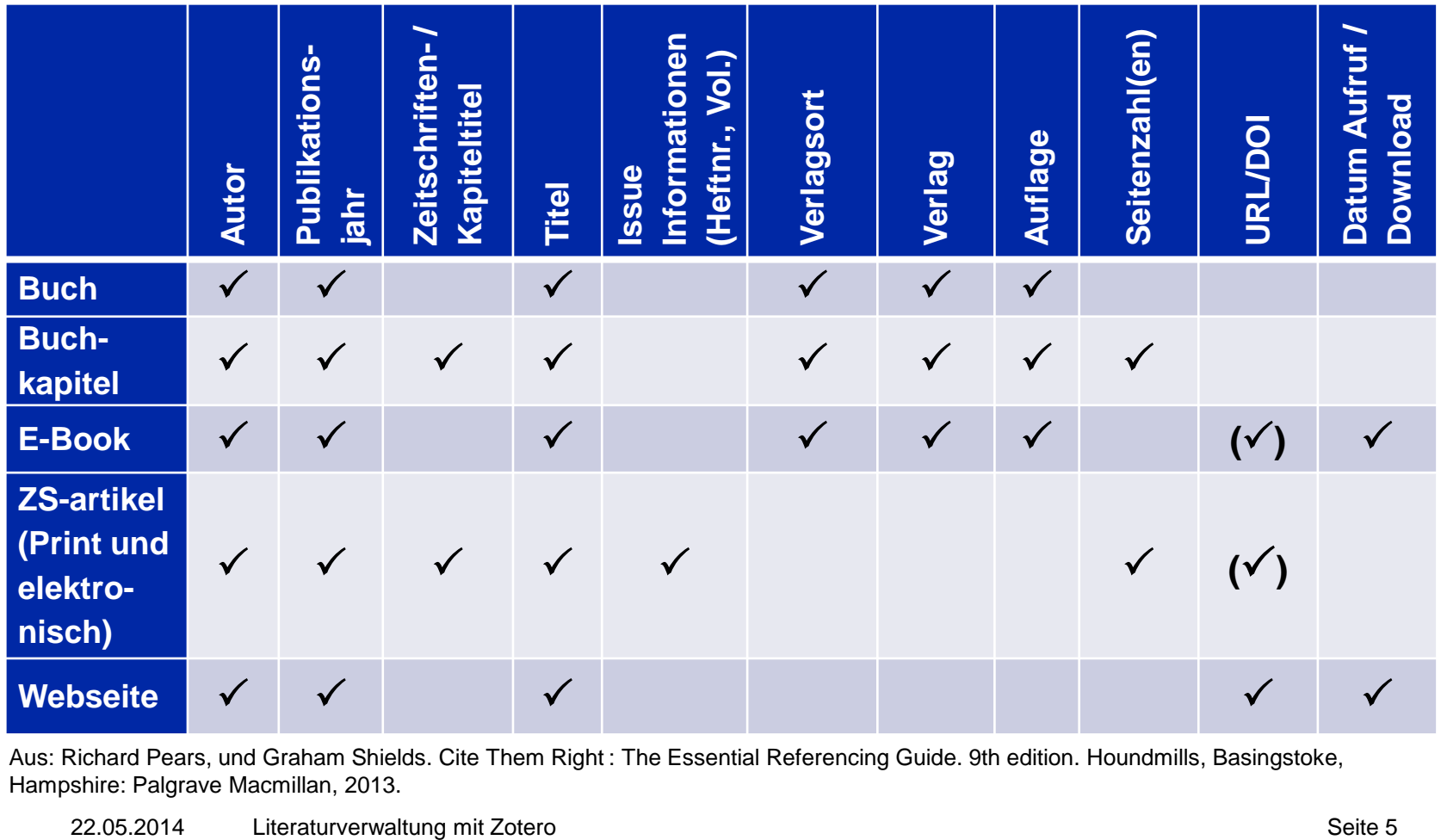

Aus: Richard Pears, und Graham Shields. Cite Them Right : The Essential Referencing Guide. 9th edition. Houndmills, Basingstoke, Hampshire: Palgrave Macmillan, 2013.

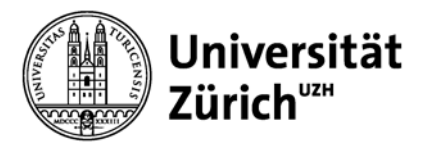

## **Zitat / Zitation / Referenz**

**Zitat:** wörtliches (direktes) oder sinngemässes (indirektes) Zitieren

**Zitation:** Quellenangabe/Literaturnachweis im Text

**Literaturverzeichnis (Bibliographie):** Zusammenstellung der Literatur, die in der Arbeit verwendet wurde; steht in der Regel am Schluss der wissenschaftlichen Arbeit

Beziehen Sie sich bei wissenschaftlichen Arbeiten auf wissenschaftliche Quellen!

**Wichtig: Zitieren Sie nur jene Quellen, die Sie auch wirklich gelesen haben!**

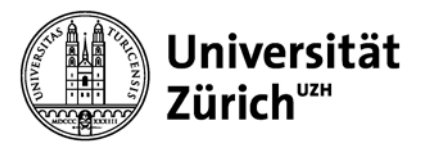

### Informationskompetenz ist zu einer wichtigen Voraussetzung geworden, um gute Literatur fürs Studium und die Masterarbeit zu finden. "Googlest Du noch oder recherchiert Du schon?", fragt Ulrike Hollender, Autorin der Recherche dazu eine beruhigende Antwortende Antworte Antworte Antworte Antworte Antworte A alle. Und en oder recherchierst Zur Förderung Du schon?» gibt es für unterschiedliche Studiendisziplinen Bücher  $(2, 3)$ .

### **Bibliographie numerisch** (bsp. Vancouver)

**1. Hollender U. Erfolgreich recherchieren - Romanistik. Berlin: De Gruyter; 2012. 126 S.** 

**2. Vogel I. Erfolgreich recherchieren - Jura. München: De Gruyter Saur; 2012. 128 S.** 

**3. Mayer P. 77 mal wissenschaftliches Schreiben eine Anleitung. Basel: Advanced Study Centre; 2010. 142 S.** 

## **Hauptbibliothek Zitat / Zitation und Referenz**

Informationskompetenz ist zu einer wichtigen Voraus «Das tun wir alle. Vatur fürs Vund es ist schnell und Jen. "Googless oft hilfreich.» schon?", fragt Ulrike Hollender, Autorin der Recherche-Fibel für Romanistik und gibt dazu eine beruhigende Antwort: "Das tun wir alle. Und es ist schnell und oft hilfreich" (Hollender, 2012)<sup>1</sup> Zur Förderung der Informationskompetenz gibt es für unterschiedliche Studiendisziplinen Bücher (Mayer, 2010; Vogel, 2012).

### **Bibliographie author-date** (bsp. APA 6th)

**Hollender, U. (2012).** *Erfolgreich recherchieren - Romanistik***. Berlin: De Gruyter.**

**Mayer, P. (2010).** *77 mal wissenschaftliches Schreiben - eine Anleitung***. Basel: Advanced Study Centre.**

**Vogel, I. (2012).** *Erfolgreich recherchieren - Jura***. München: De Gruyter Saur.**

### **Der Zitierstil bestimmt, welche Angaben in Zitation, Referenz benötigt werden!**

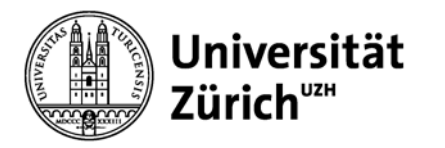

## **1. Literaturverwaltungsprogramme Übersicht**

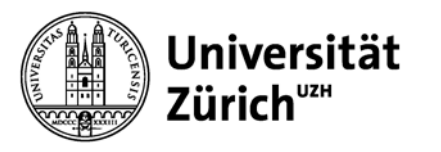

## **Grundfunktionen Literaturverwaltungsprogramm**

Referenzen und/oder Dokumente:

- Sammeln und Verwalten
- Zitieren (in MS Word)
- Importieren (z.B. aus WoS)
- Suchen in Datenbanken
- Austauschen mit KollegInnen
- (- Synchronisieren: Mobile Anwendung)

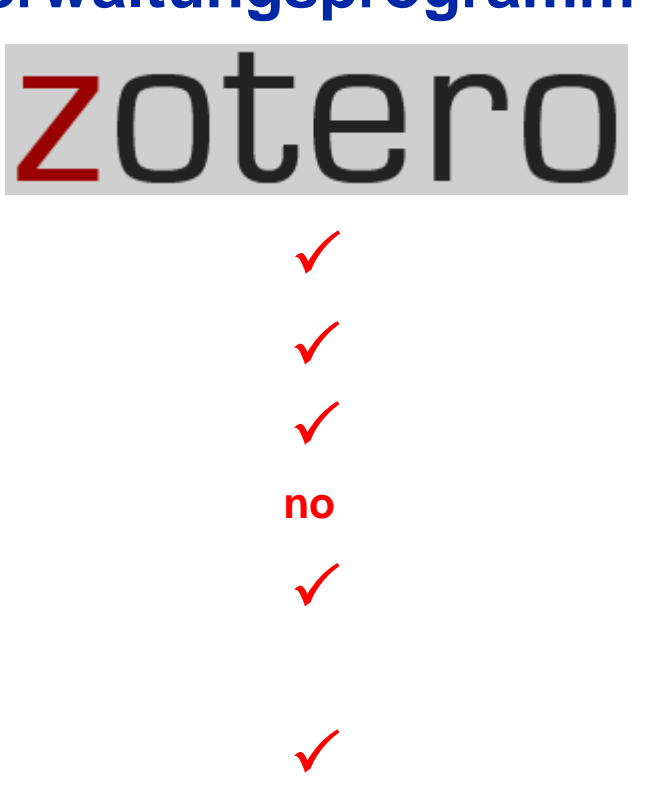

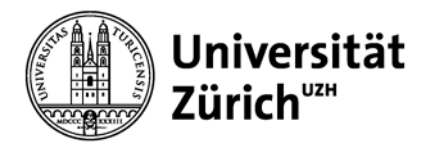

## **2. Arbeiten mit Zotero**

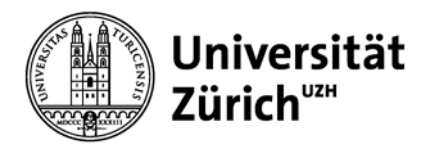

## **Was ist Zotero?**

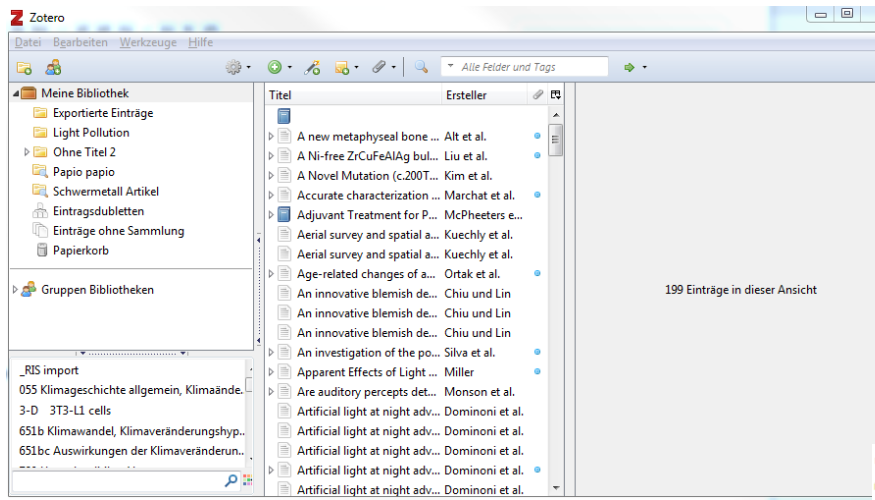

**Zotero** ist eine kostenlose Software (Windows, Mac, Linux), um Dokumente zu Verwalten, zu teilen, zu kommentieren und zu zitieren...

### **Zotero Groups**

Browse All Groups · Search for Groups · Create a New Group

### **My Groups**

### **Informationskompetenz**

### **Group Library**

Manage Profile · Manage Members · Manage Library

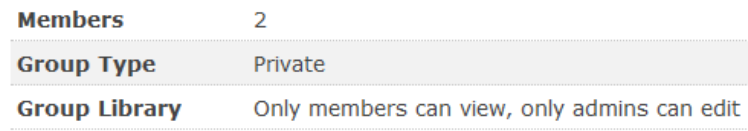

... und bietet die Möglichkeit zum Austausch, Kollaboration und sich mit anderen gleich gesinnten Wissenschaftlern zu vernetzen.

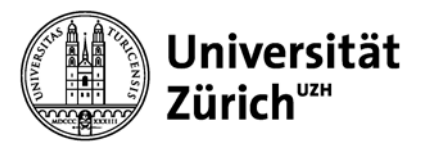

## **Start-Checkliste mit Zotero**

- − Zotero for Firefox und/oder Zotero Standalone installieren, unter <https://www.zotero.org/download/>
- − Registrieren auf [www.zotero.org](http://www.zotero.org/)
- − Browser-Erweiterung für Zotero Standalone installieren (Firefox, Chrome, Safari)
- − Word Plug-In für Zotero for Firefox installieren
- − Kontodaten in Zotero hinterlegen für Synchronisierung
- − Zotero-Grundeinstellungen vornehmen

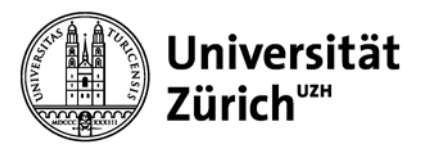

## **Hauptbibliothek Einstellungen (Preferences) in Zotero**

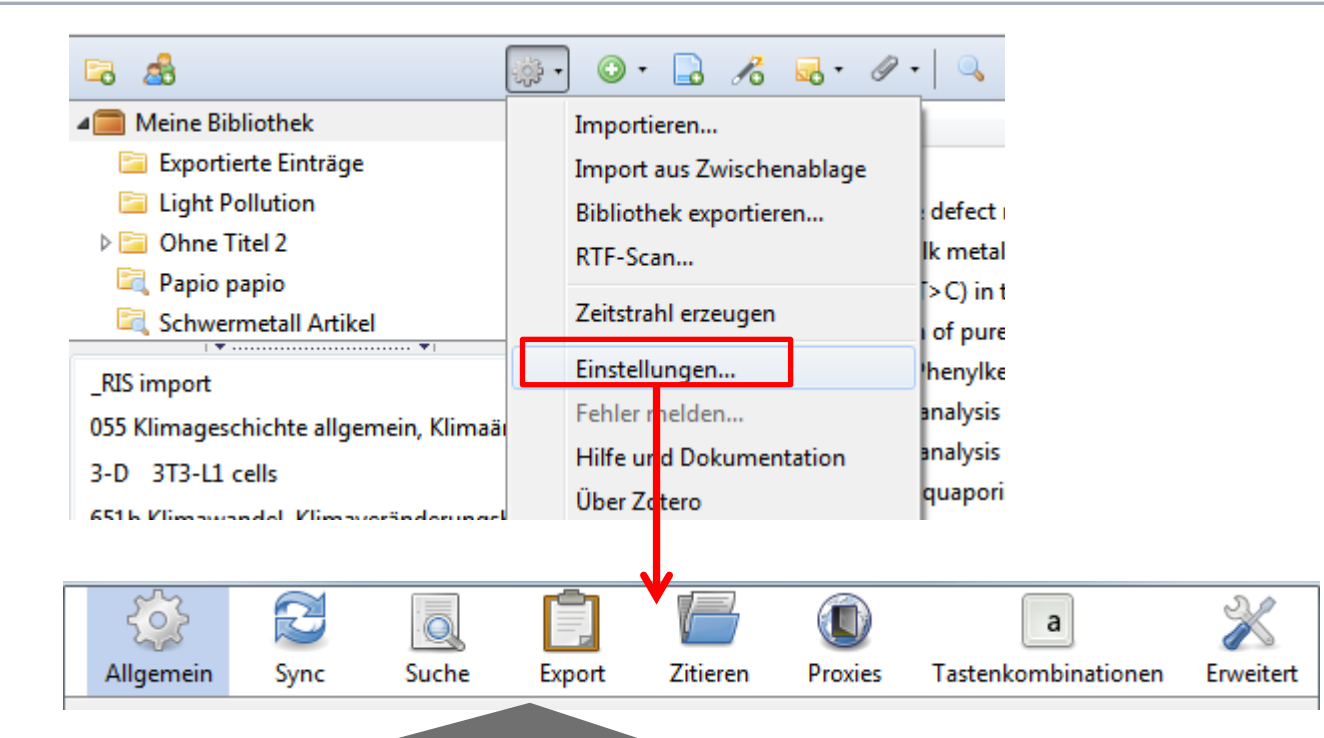

- Allgemein: Eintrag *«***Automatisch zugehörige PDFs und andere Dateien beim Speichern von Einträgen anhängen»** deaktivieren, um Speicherplatz zu gewinnen.
- Sync: Kontodaten hinterlegen für Synchronisierung.
- Suche: Erweiterung **pdftotext** und **pdfinfo** installieren für PDF-Volltextsuche.
- Export: Zitierstil als Standardausgabeformat festlegen.
- Zitieren: Unter Stile können weitere Zitierstile hinzugefügt werden.
- Erweitert: Speicherort wählen, per Default ist es der Firefox-Profil-Ordner.

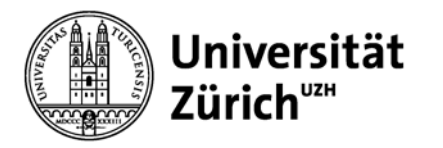

## **Referenzen erfassen**

Sie können ebenso Einträge per Identifier (ISBN, DOI, PMID) hinzufügen.

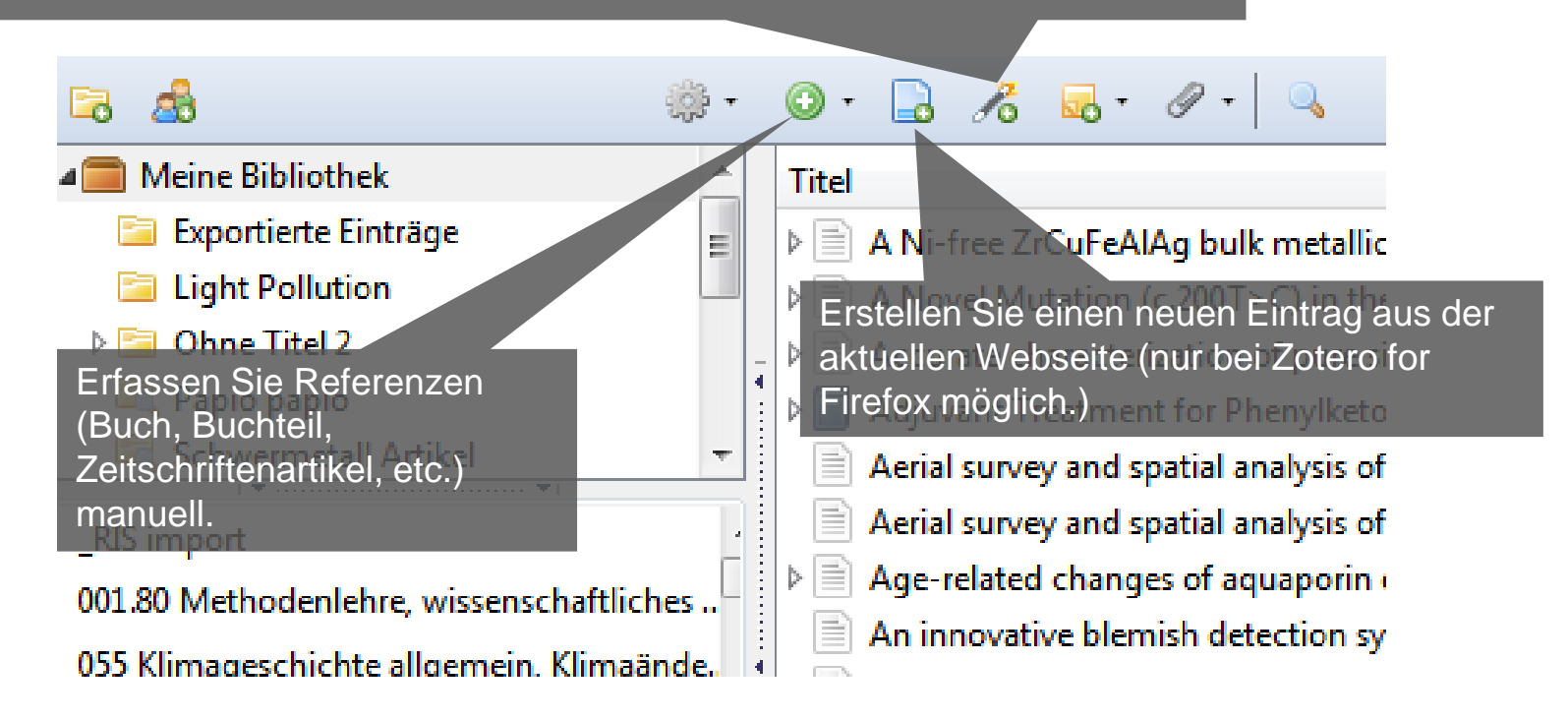

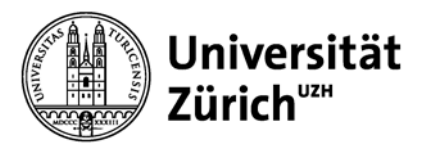

## **Referenzen online erfassen**

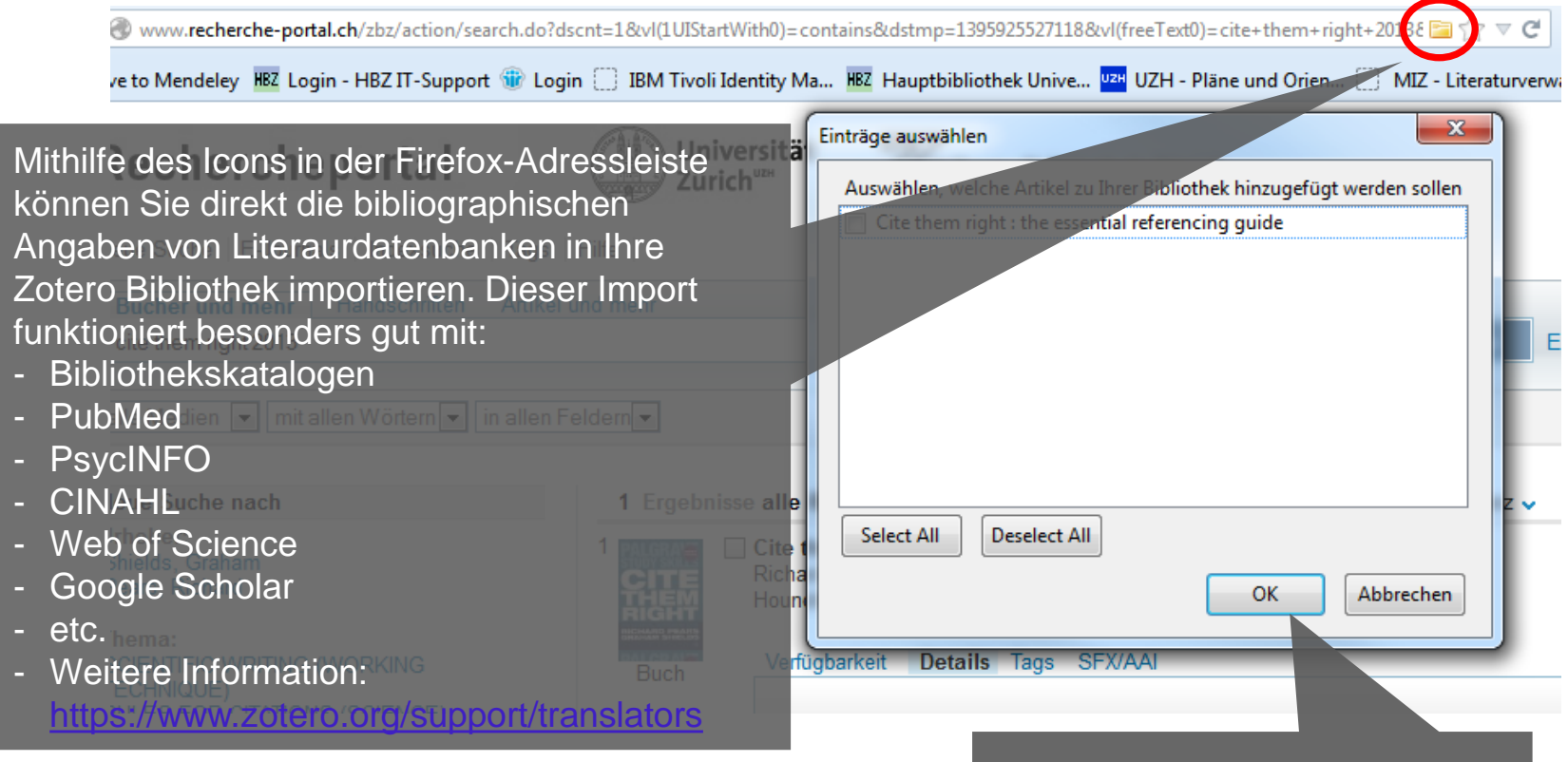

### Die Browser-Erweiterung funktioniert nur mit Firefox, Google Chrome und Safari.

Klicken Sie OK um den Literaturnachweis in Zotero zu importieren.

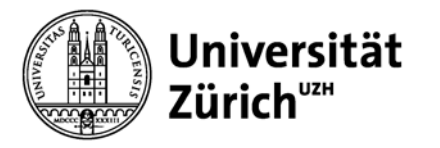

## **Referenzen organisieren**

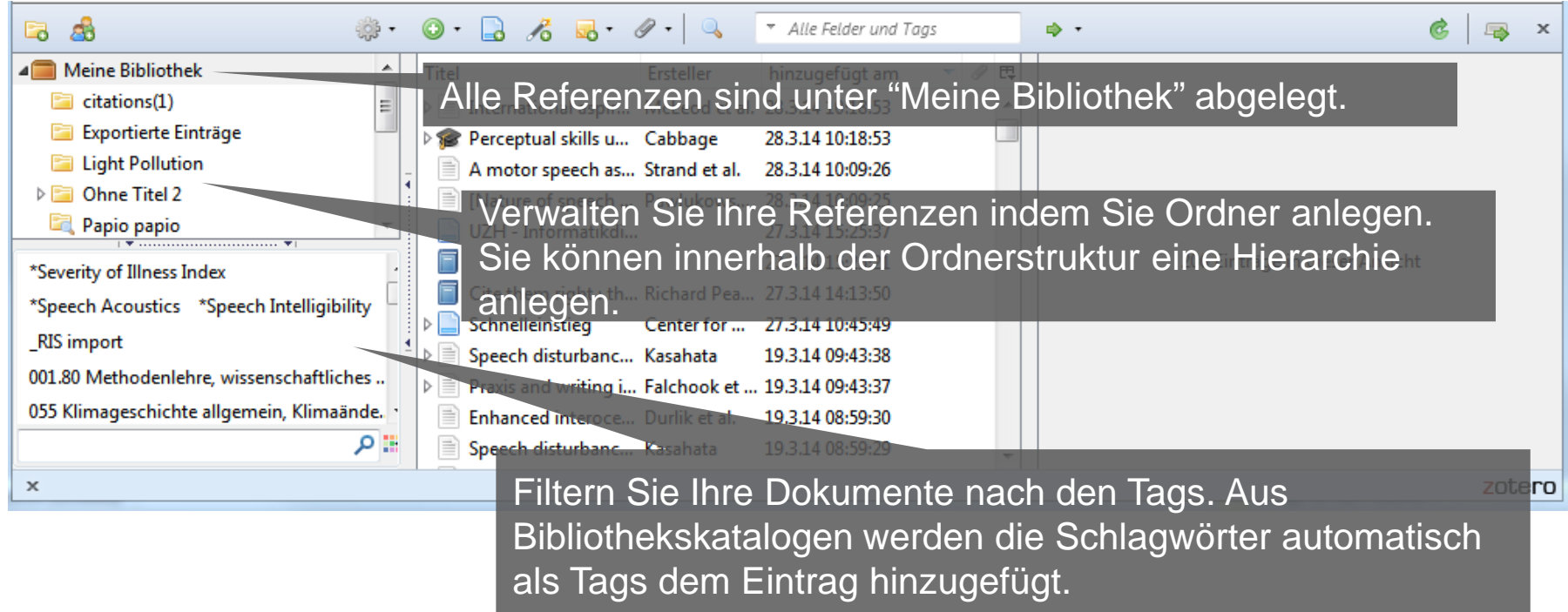

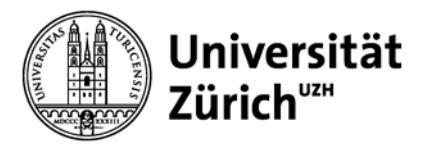

## **Referenzen organisieren**

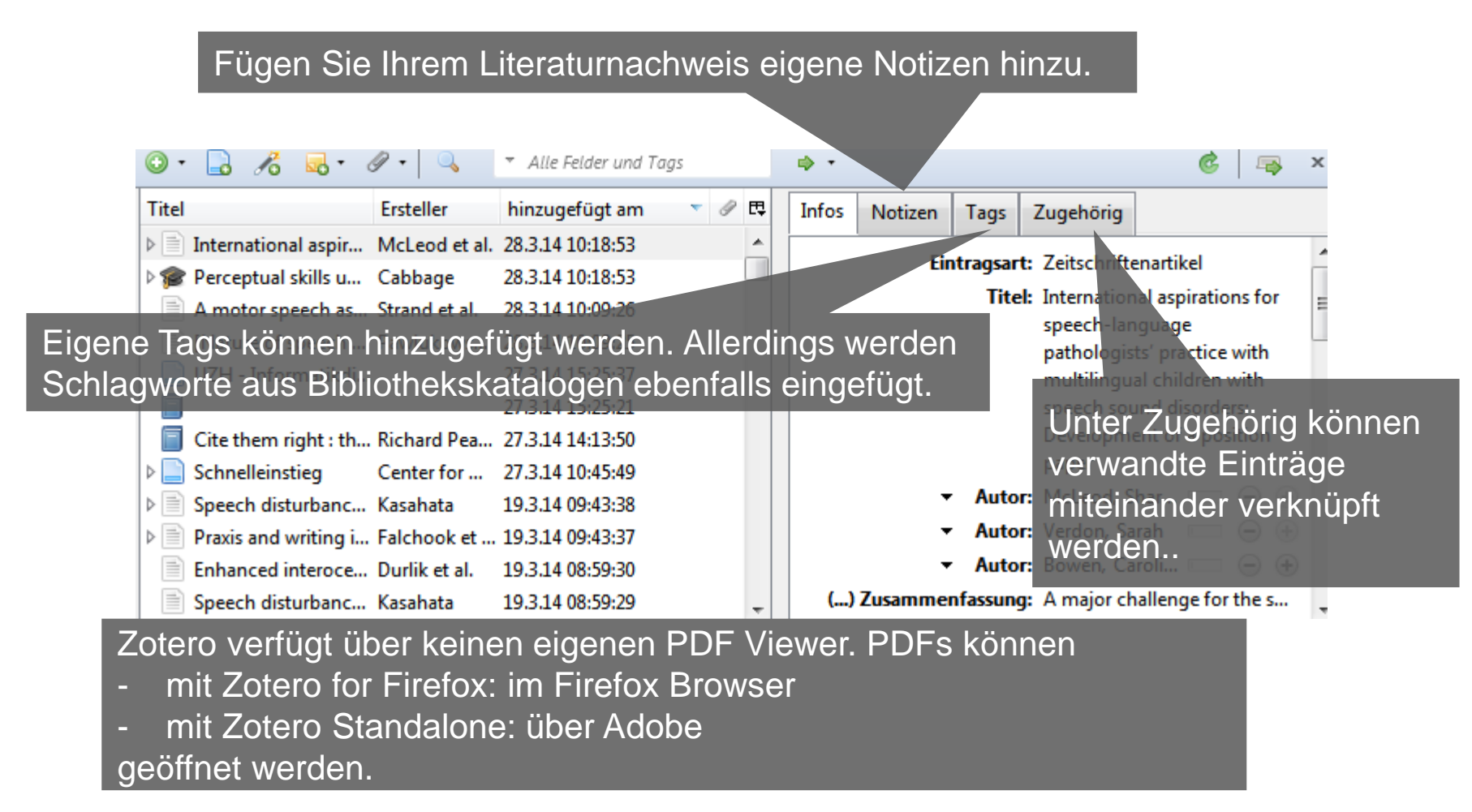

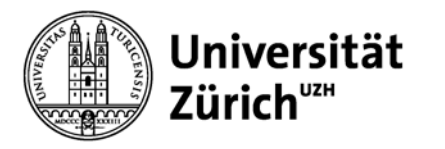

## **Suche in der Bibliothek**

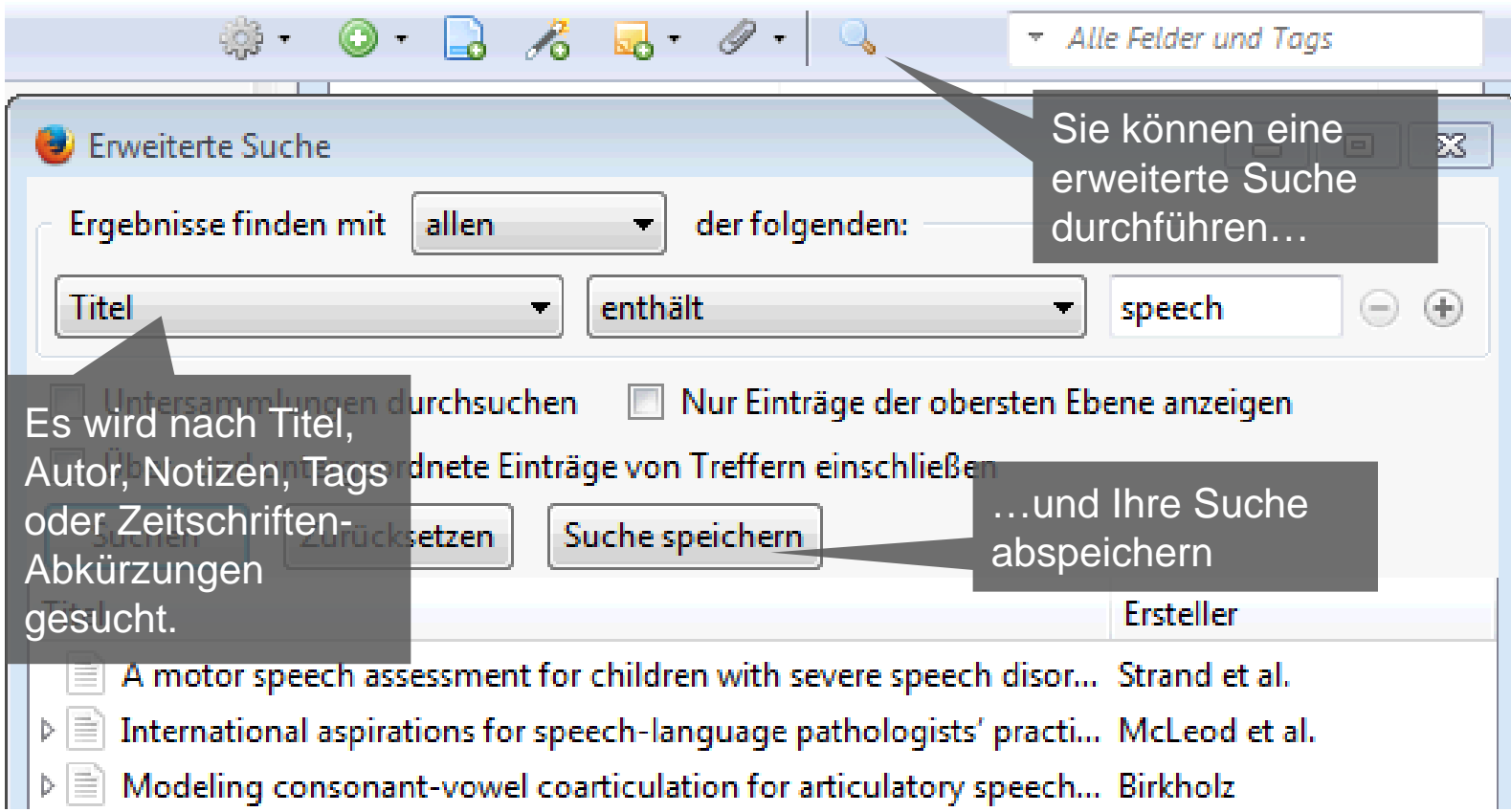

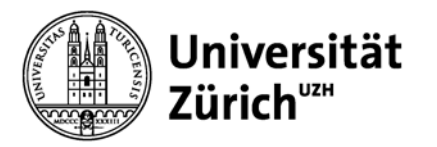

## **Referenzen exportieren**

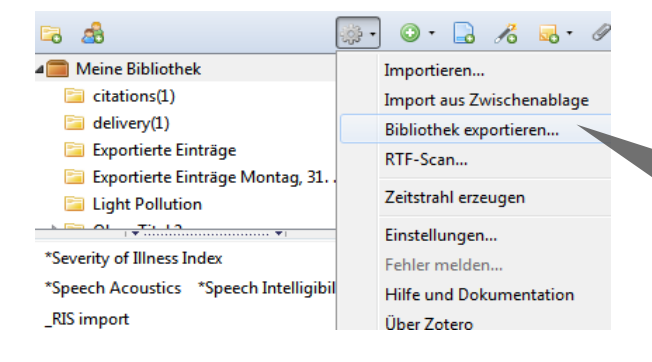

Sie können Ihre gesamte Zotero Bibliothek in BibTex, RIS oder EndNote XML Format exportieren…

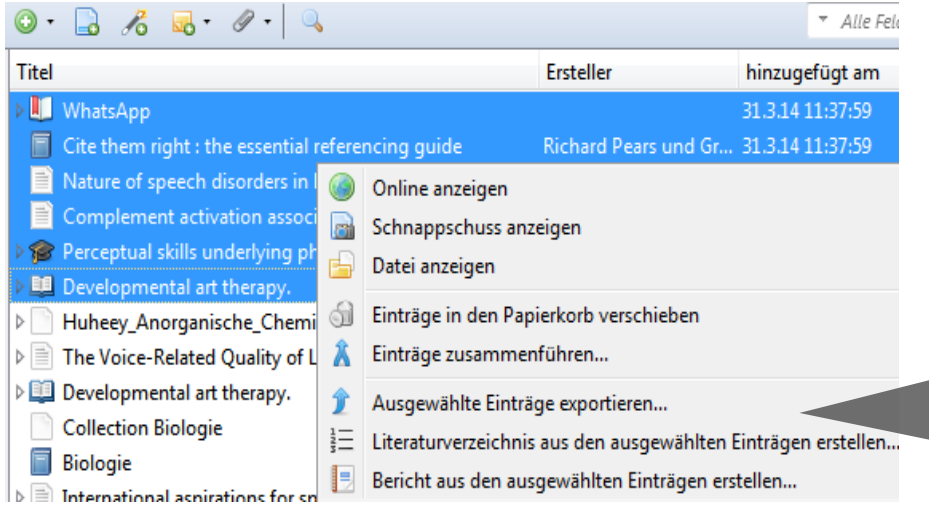

…oder Sie können ausgewählte Einträge exportieren. Bei ausgewählten Einträgen können Sie zusätzlich ein Literaturverzeichnis erstellen.

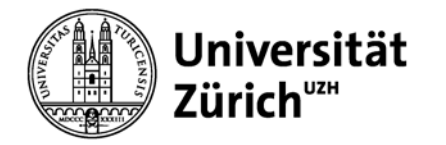

Word Plug-In installieren unter Zotero-Einstellungen -> Zitieren -> Textverarbeitungsprogramme

### **Referenzen in Textdokumenten**

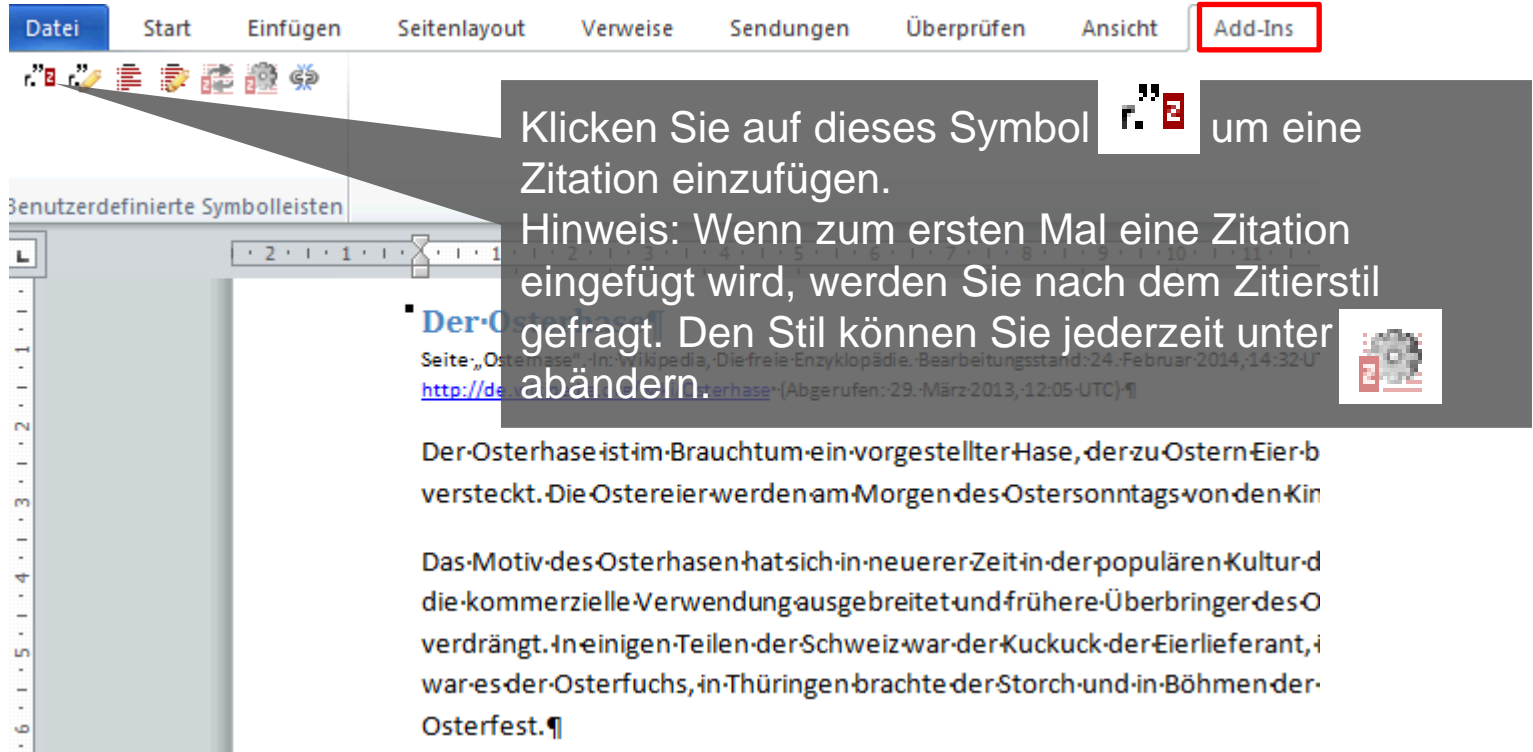

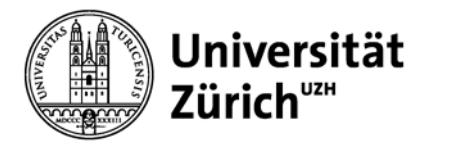

### Der Osterhase¶

Seite-"Osterhase".-In:-Wikipedia,-Die-freie-Enzyklopädie.-Bearbeitungsstand:-24.-Februar-2014,-14:32-UTC.-URL:http://de.wikipedia.org/wiki/Osterhase-(Abgerufen: 29. März 2013, 12:05 UTC) 1

Der Osterhase ist im Brauchtum ein vorgestellter Hase, der zu Ostern Eier bemalt und im Garten ·

die kommerzielle Verwendung ausgebreitet und frühere Überbringer des Ostereies weithinverdrängt. In einigen Teilen der Schweiz war der Kuckuck der Eierlieferant, in Teilen von Westfalen war-es-der-Osterfuchs, in-Thüringen-brachte-der-Storch-und-in-Böhmen-der-Hahn-die-Eier-zum-Osterfest.{Citation}¶

Dort wo Sie den Cursor gesetzt haben, erscheint ein Fenster, wo Sie in Ihrer Zotero Bibliothek nach der gewünschten Referenz suchen können. Fügen Sie mit der Enter-Taste die Zitation hinzu. Änderungen/Korrekturen an der Zitation müssen in Zotero vorgenommen werden!

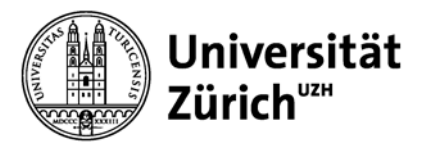

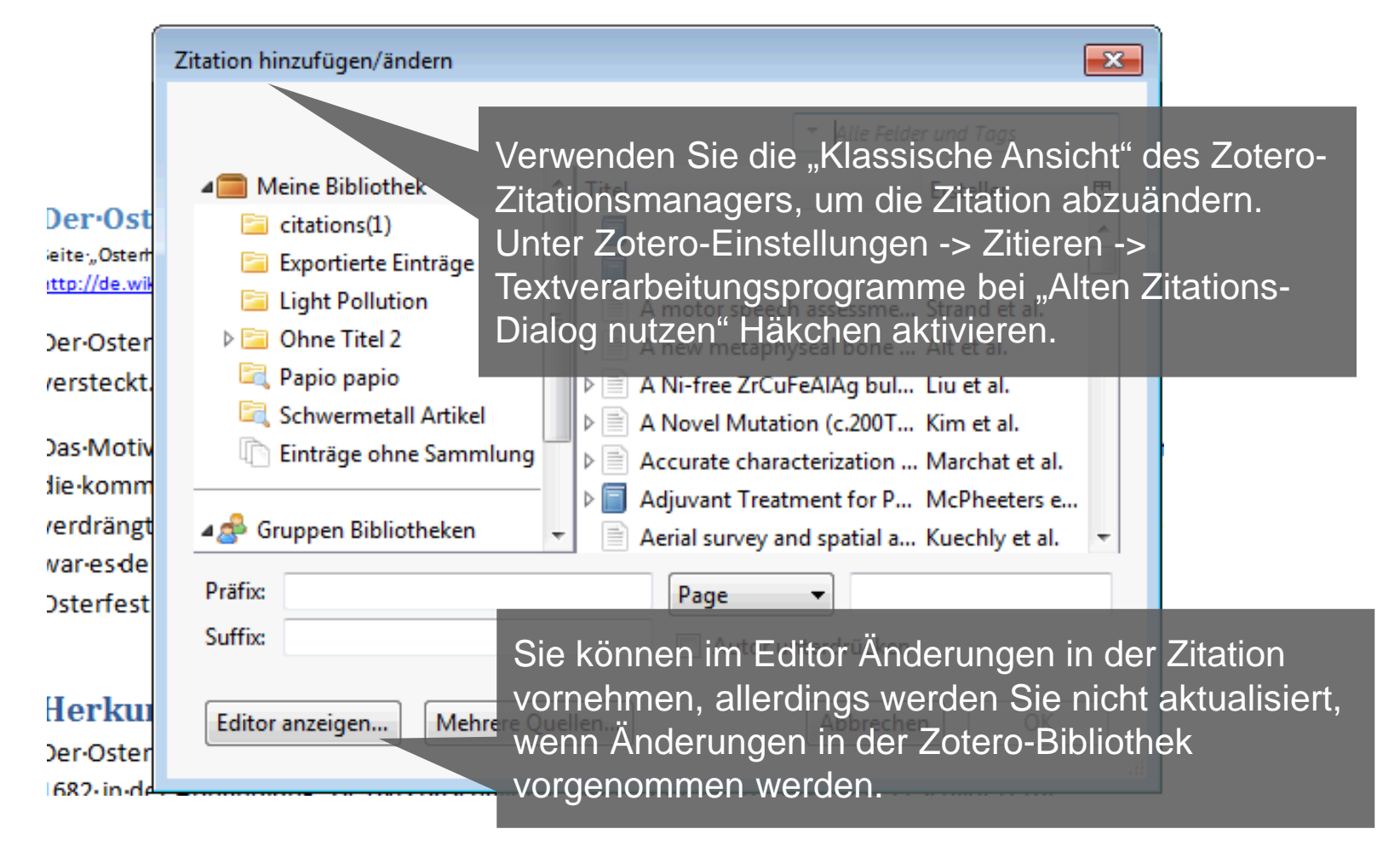

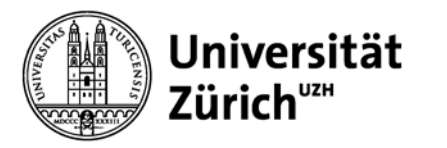

Übersicht Zitierstile:<http://zotero.org/styles>

### Der Osterhase¶

Seite-"Osterhase".-In:-Wikipedia,-Die-freie-Enzyklopädie.-Bearbeitungsstand: 24. Februar-2014, 14:32-UTC.-URL:http://de.wikipedia.org/wiki/Osterhase-(Abgerufen: 29. März 2013, 12:05 UTC) {

Der Osterhase ist im Brauchtum ein vorgestellter Hase, der zu Ostern Eier bemalt und im Garten · versteckt. Eügen Sie der entsprechenden Zitation die icht.¶ Referenz im Literaturverzeichnis hinzu mit dem Symbol **Formulation**<br>Hinweis: Die Beferenzen in Zetere werden Das Motiv Hinweis: Die Referenzen in Zotero werden die komme 1:1 übernommen. gebreitet und frühere Überbringer des Ostereies weithin **Änderungen in den Referenzen müssen in Zotero** Teilen von Westfalen war es der Ovorgenommen werden. E der Storch und in Böhmen der Hahn die -Eier zum-Osterfest.<sup>1</sup>

1. Strand, E. A., McCauley, R. J., Weigand, S. D., Stoeckel, R. E. & Baas, B. S. A motor speech. assessment for children with severe speech disorders: reliability-and validity-evidence. J. Speech-Lang. Hear. Res. JSLHR-56, -505-520 (2013). L

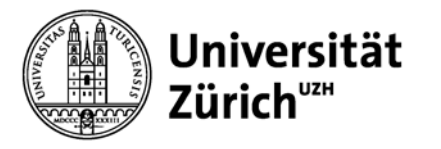

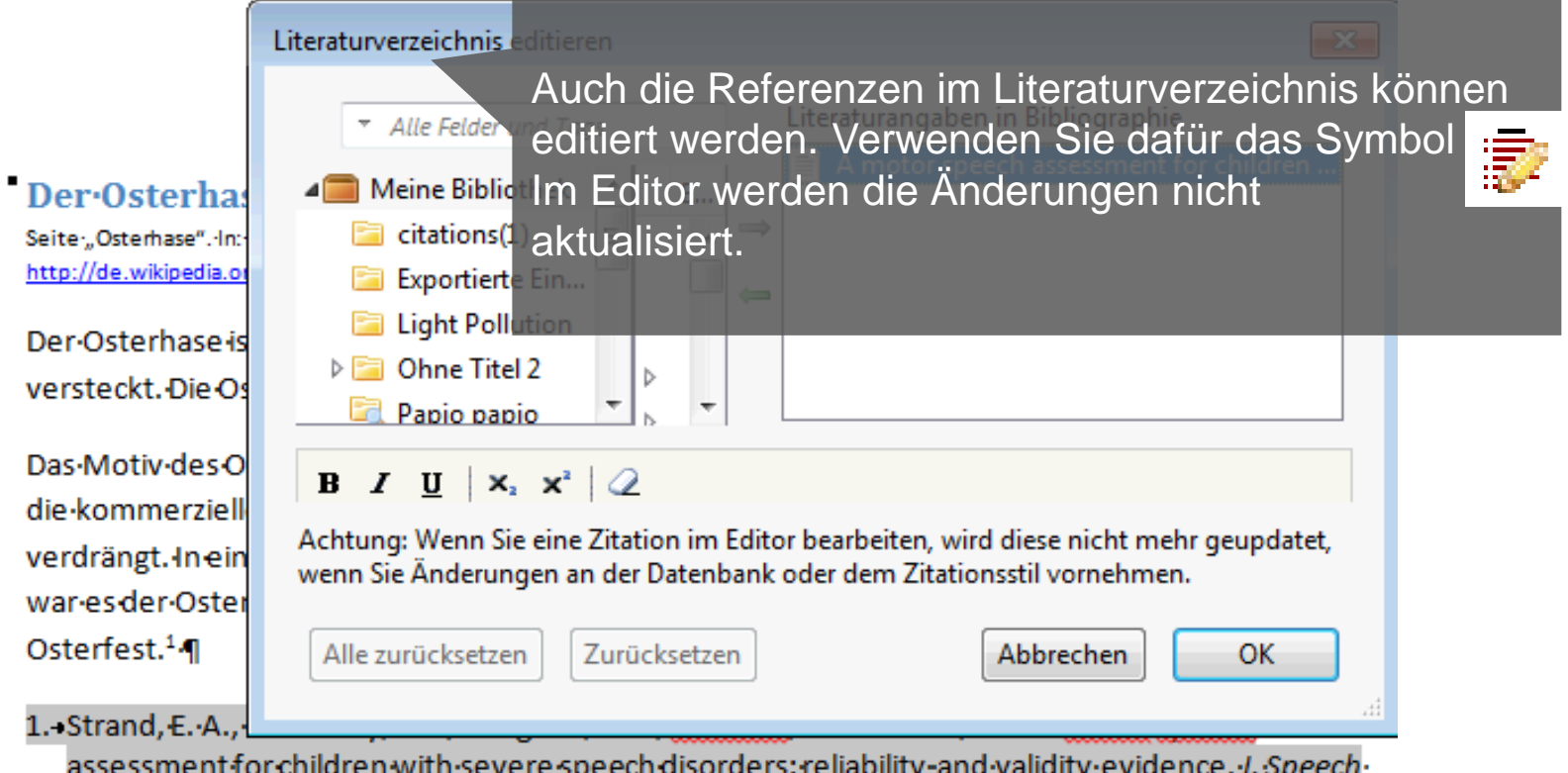

Lang. Hear. Res. JSLHR.56, .505-520. (2013).

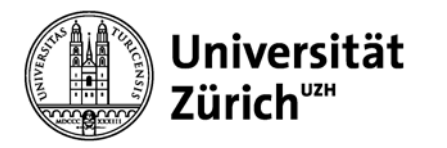

## **3. Zotero Oberflächen und Gruppenbildung**

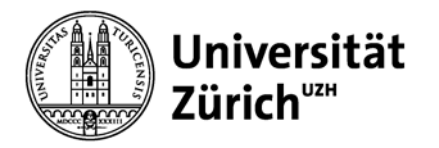

## **Hauptbibliothek Zotero – 3 Oberflächen**

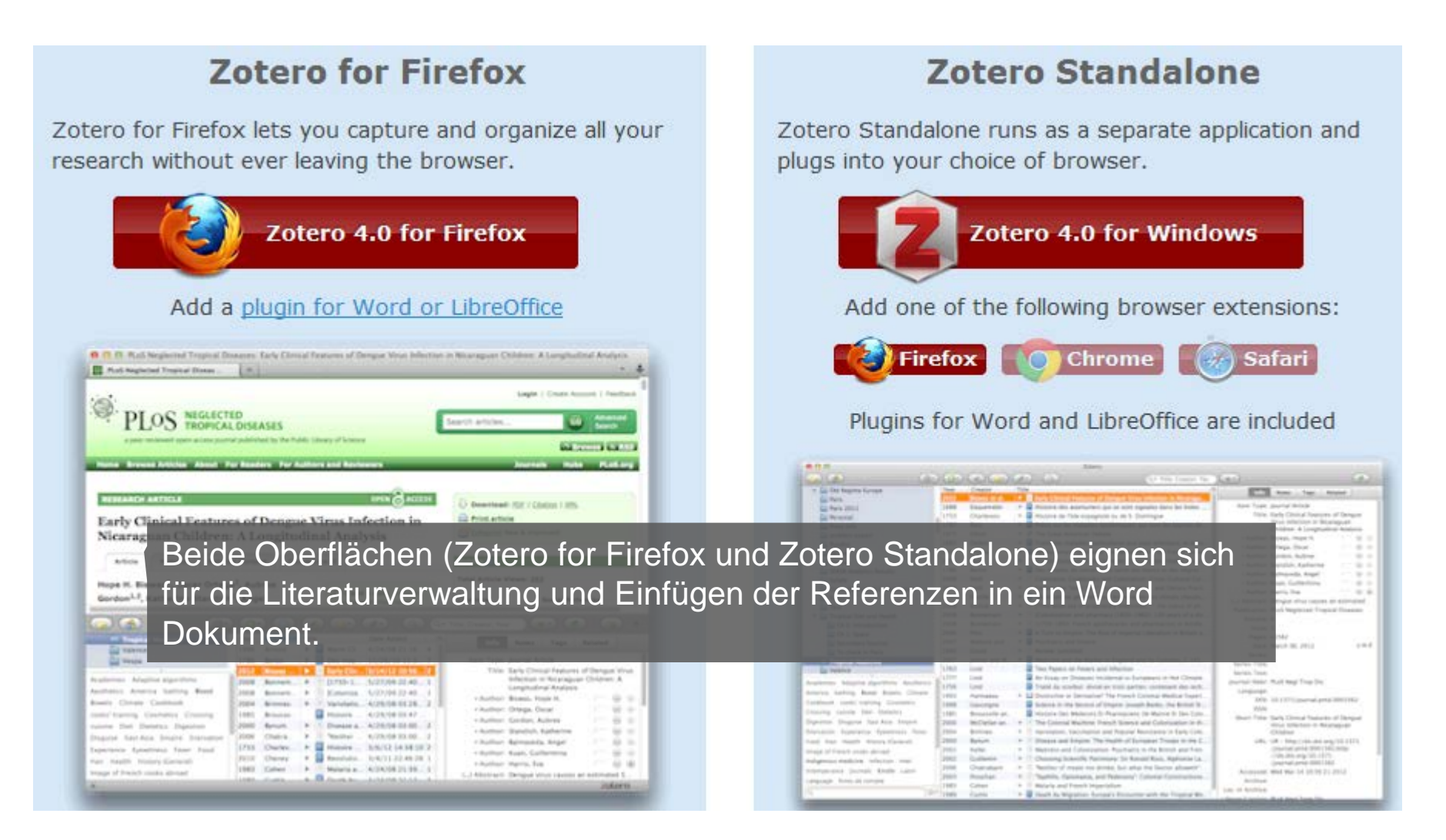

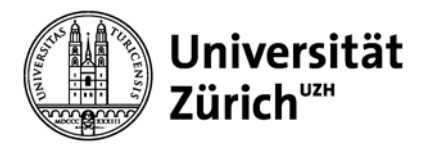

## **Hauptbibliothek Zotero – 3 Oberflächen**

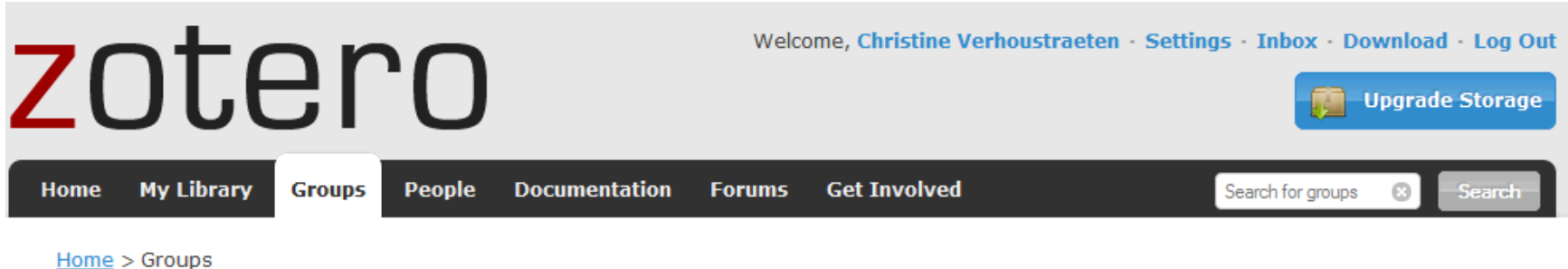

**Zotero Groups** 

**Informationskompetenz** 

Browse All Groups · Search for Groups · Create a New Group

### **My Groups**

### **Group Invitations**

You have no invitations.

### **New Groups**

**Belief** 

**Ameriprise Abney Associates** 

Gro Zotero Online wird hauptsächlich für die Gruppenbildung genutzt. Unter Settings kann das Zotero-Konto verwaltet werden.Man

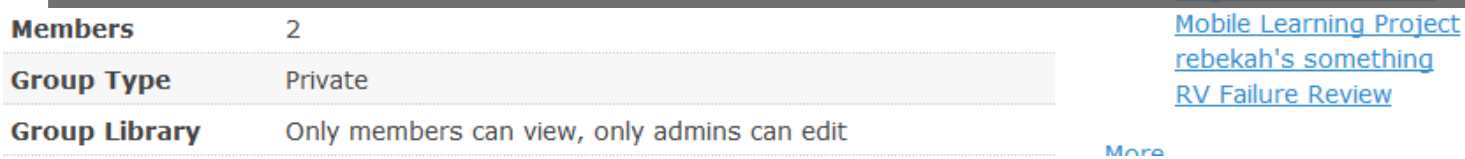

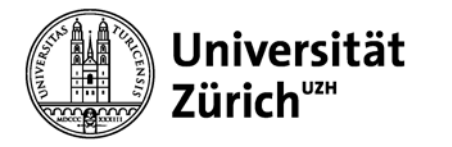

## **Gruppenbildung – 3 Möglichkeiten**

### **Create a New Group**

Browse All Groups · Search for Groups · Create a New Group

### **Group Name**

Choose a name for your group

Group URL: https://www.zotero.org/groups/

### **Group Type**

### **Public, Open Membership**

Anyone can view your group online and join the group instantly.

© Choose a Public, Open **Membership** 

### **Public, Closed Membership**

Anyone can view your group online, but members must apply or be invited.

© Choose Public, Closed Membership

### **Private Membership**

Only members can view your group online and must be invited to join.

© Choose Private Membership

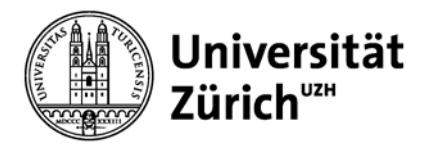

## **4. Wichtiges in Kürze**

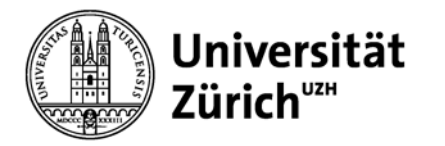

## **Wichtiges in Kürze**

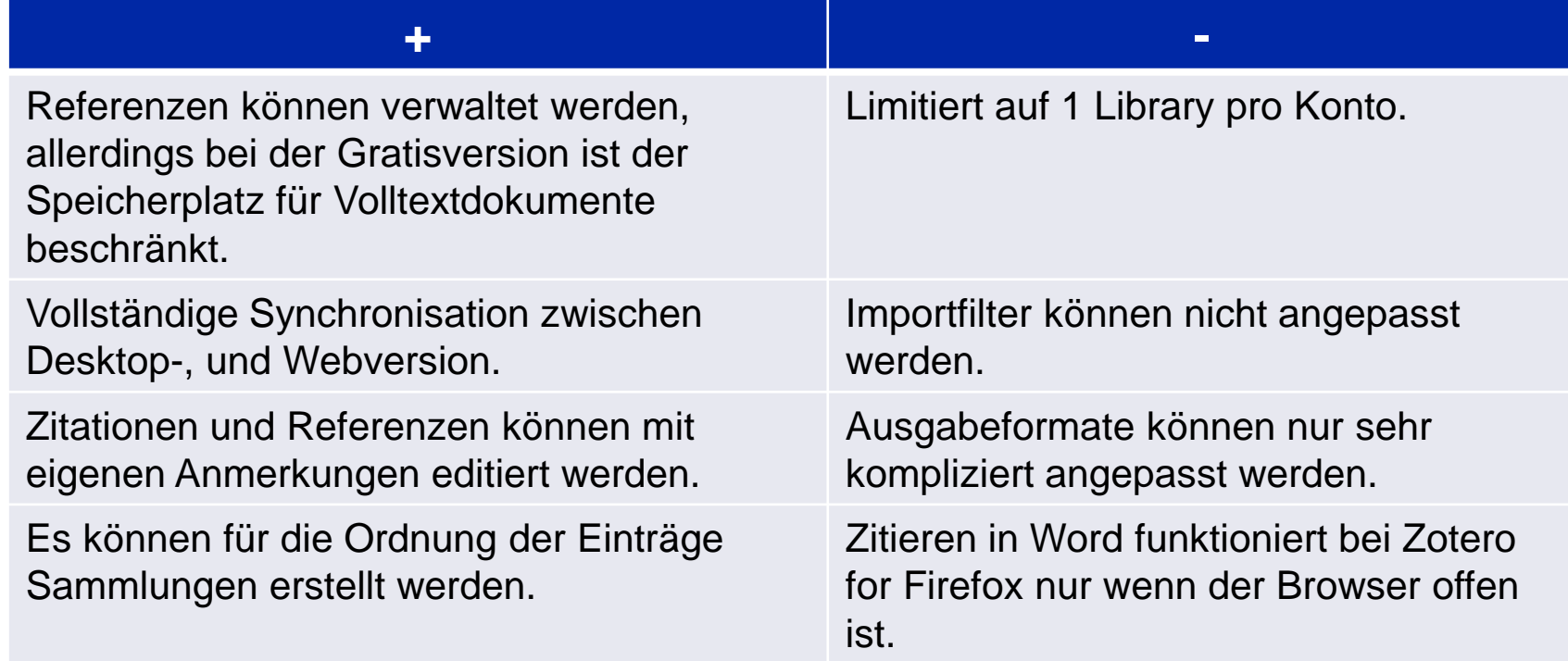

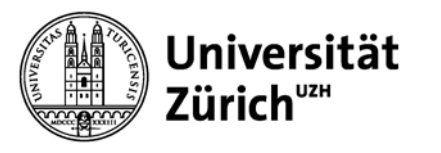

## **Mögliche Importfehler manuell korrigieren**

- − Titel oder Autor/en in Gross- bzw. Kleinbuchstaben.
- − Sonderzeichen im Titel, bspw. Klammern.
- − Bei Internetquellen unbedingt manuell erfassen: **Date accessed.**

### **Referenzen immer kritisch prüfen!**

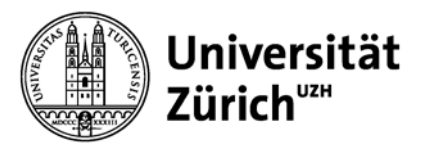

## **Informationen und Programme**

### **Webseiten der Universität Zürich:**

- − Hauptbibliothek Universität Zürich [http://www.hbz.uzh.ch/index.php?option=com\\_content&view=article&id=19](http://www.hbz.uzh.ch/index.php?option=com_content&view=article&id=196) [6](http://www.hbz.uzh.ch/index.php?option=com_content&view=article&id=196)
- − Informatikdienste UZH [http://www.id.uzh.ch/dl/sw/angebote/lit\\_2.html](http://www.id.uzh.ch/dl/sw/angebote/lit_2.html)

### **Empfohlene Literaturverwaltungsprogramme:**

- − Mendeley (free) [http://www.mendeley.com](http://www.mendeley.com/)
- Zotero (free)<https://www.zotero.org/>
- − EndNote (Kauf) <http://www.id.uzh.ch/dl/sw/angebote/lit/Endnote.html>
- − EndNote Basic (Lizenz UZH) [www.myendnoteweb.com](http://www.myendnoteweb.com/)
- − Citavi (Lizenz UZH) <http://www.id.uzh.ch/dl/sw/angebote/lit/citavi.html>

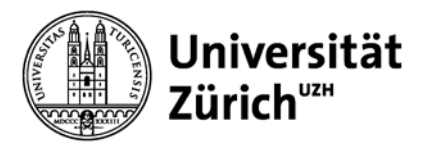

## **Herzlichen Dank für Ihre Aufmerksamkeit!**

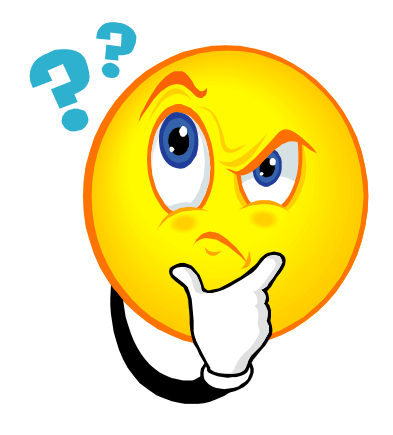

Christine Verhoustraeten Hauptbibliothek der Universität Zürich [christine.verhoustraeten@hbz.uzh.ch](mailto:christine.verhoustraeten@hbz.uzh.ch) Tel. 044 635 47 18